# **NOC**

## 液晶顯示器用戶說明書

#### E970SWN/E970SWNL/E970SWN5

#### E2270SWN/E2270SWN6/E2270SWN5

(LED 背光)

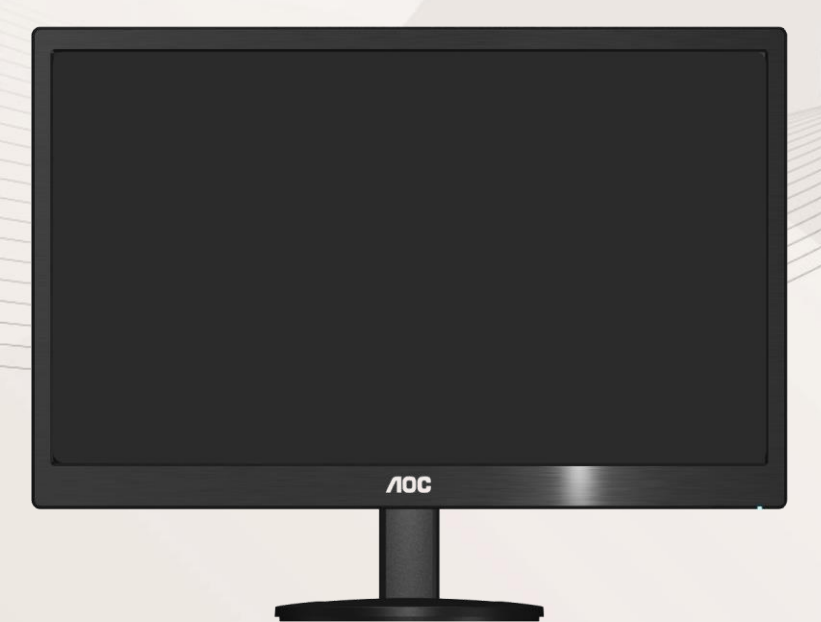

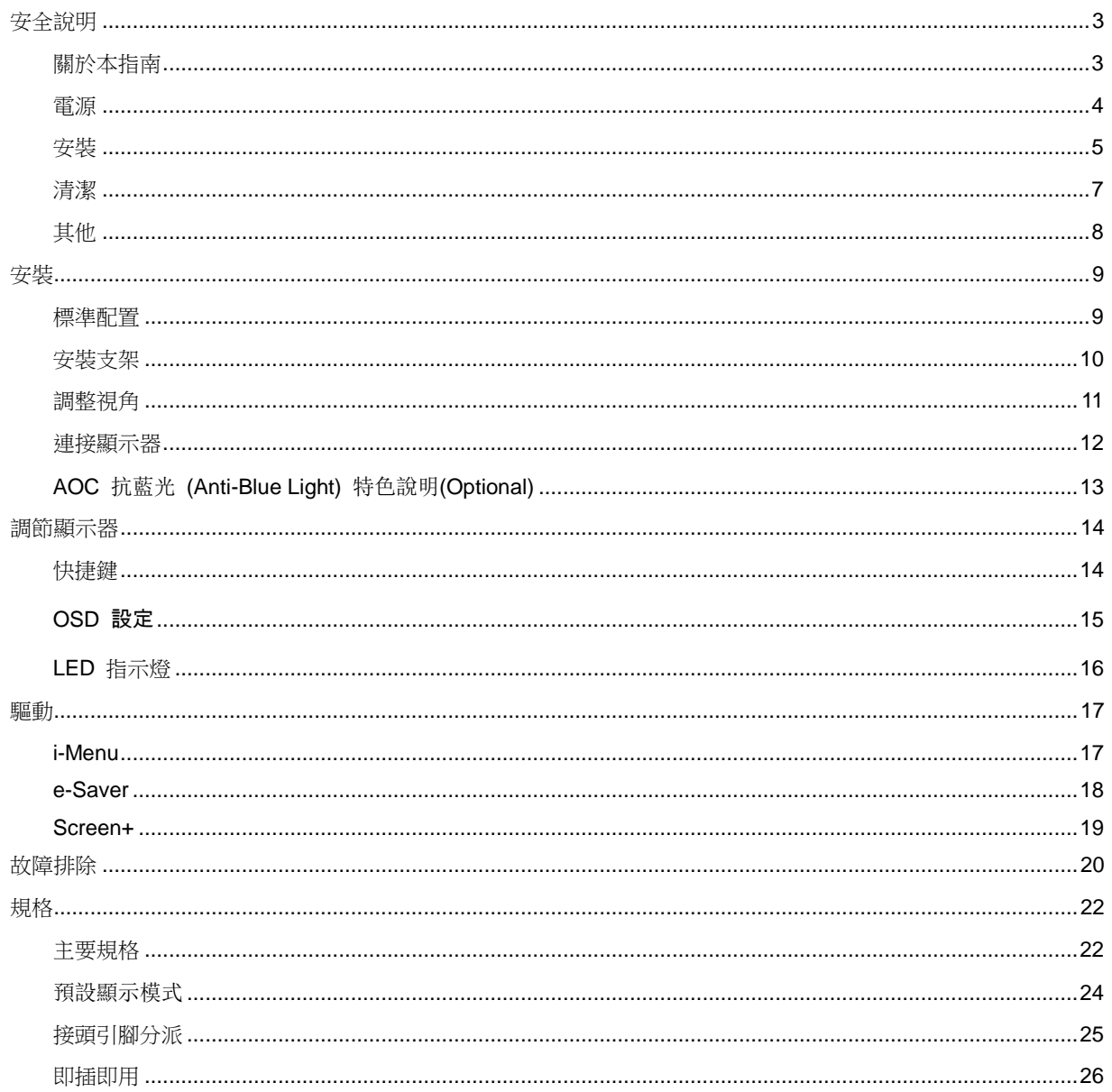

### <span id="page-2-0"></span>安全說明

#### <span id="page-2-1"></span>關於本指南

下面說明本文檔中使用的符號約定。

#### 注釋、注意和警告

在本指南中,文本塊可能帶有圖示並且以粗體或斜體列印。 這些文本塊是注釋、注意和警告,如下所示:

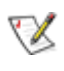

注釋: "注釋"表示一些有助於更好地使用電腦系統的重要資訊。

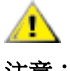

注意: "注意"表示潛在的硬體損壞或資料丟失,並告訴您如何避免出現問題。

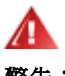

警告: "警告"表示潛在的人身傷害,並告訴您如何避免出現問題。

某些警告可能採用其他格式,也可能不帶有圖示。 在這種情況下,由相關的管理機構提供專門的警告表示方法。

<span id="page-3-0"></span>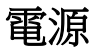

▲ 監視器只應使用標籤上注明的電源類型。 如果您不瞭解家中的電源類型,請與經銷商或當地電力公司聯繫。

▲▲本監視器配備有一個三相接地插頭,其中一個端頭接地。 為安全起見,該插頭應插入接地的電源插座中。 如 果三相插頭不能插入您的插座,請找電工安裝一個正確的插座,或使用適配器將設備安全接地。 不要改變接地插頭 的安全功能。

▲ 遇有雷雨天氣或長時間不使用時,應拔掉設備的電源線。 這樣做可以防止因電壓突變而損壞監視器。

▲ 不要使電源板或延長線超載。 超載可能導致火災或電擊。

▲1 為確保正常運行,本監視器只應與安全認證的電腦一起使用,這些電腦的的插座經過正確配置並且標記有 100 - 240V AC, Min.5A 。

▲■<br>● 牆壁電源應安裝在靠近設備的地方並且便於插拔電源線。

■ ▲ → <br>▲ → 全限使用列有安全认证標記之連接電源變壓器 (輸出:12Vdc,3.0A)(針對帶外置電源適配器的產品) 。

<span id="page-4-0"></span>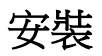

▲▲ 不要將監視器放置在不穩定的推車上、平臺上或桌子上。如果監視器掉落,可能會造成人員傷害並導致設備嚴 重損壞。僅使用製造商推薦的或隨監視器一起銷售的推車或平臺。如果將監視器掛在牆上或架子上,應使用製造商認 可的安裝工具並按照工具說明進行操作。

▲■切勿將任何異物塞入監視器機殼的開槽內。否則會導致電路短路而引起火災或電擊。切勿使液體濺落到監視器 上。

△1

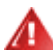

■ 如需將顯示器壁掛,請使用有製造商許可的壁掛件並遵照使用說明。

<mark>↑!</mark>▲在安裝本產品時,出於保持通風之目的,請確保將它與牆壁隔開一段距離,如下圖所示。否則由於通風不良導 致的過熱會引起火災或損害顯示器。

**▲! \**為了避免可能發生的損傷,例如面板從邊框剝落,螢幕不得向下傾斜 5 度以上。 若向下傾斜角度超過 5 度以 上,則螢幕損傷不在保固範圍內。

請看下圖顯示器使用支架或壁掛時周圍應留出的通風區域:

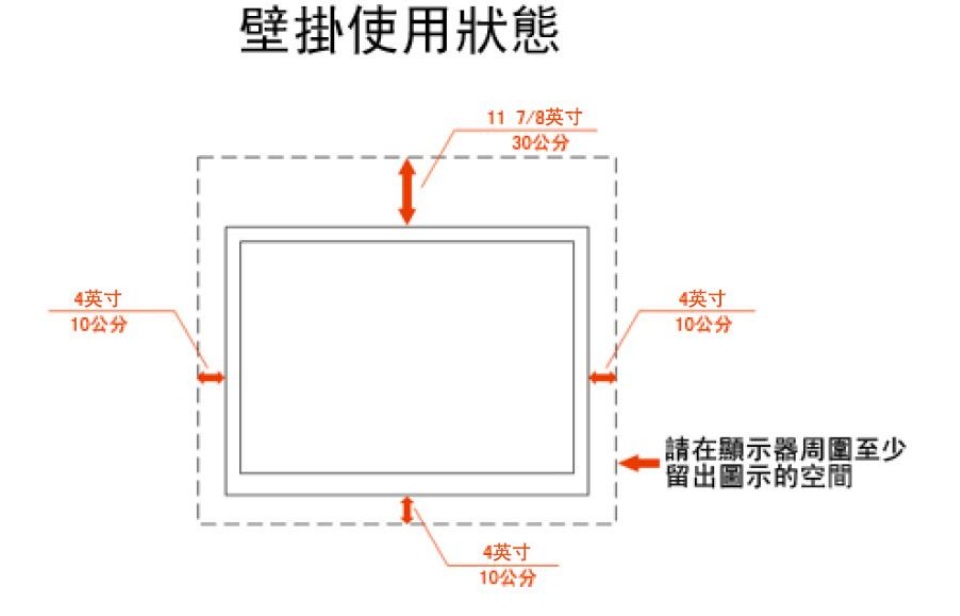

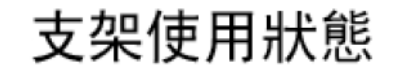

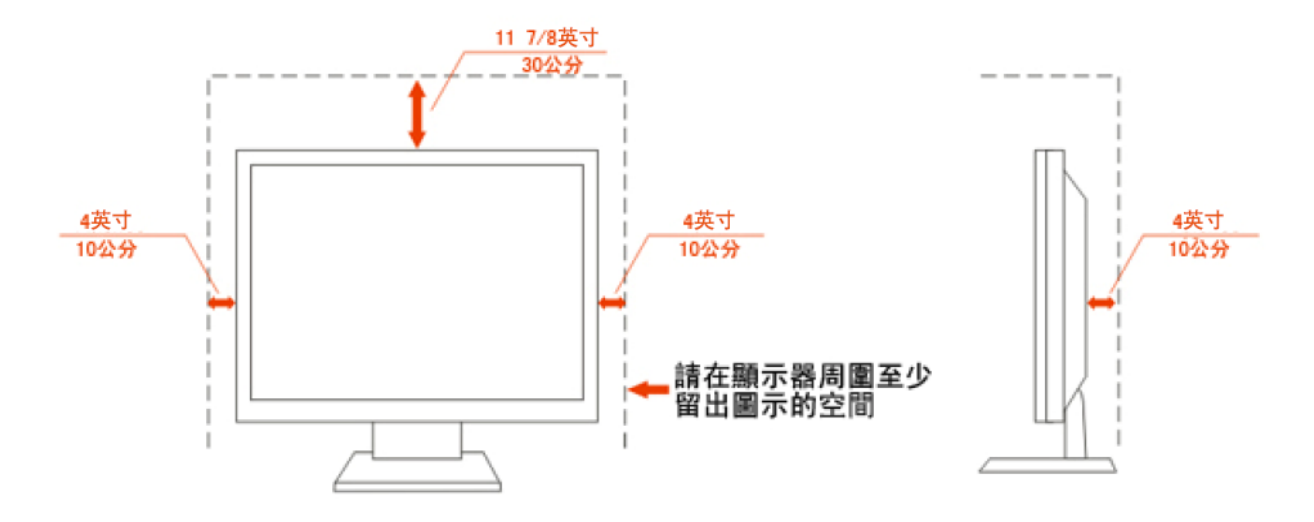

<span id="page-6-0"></span>清潔

▲▲▲ 為了保持顯示器嶄新外觀,要定期的用軟布來清潔它,頑跡可用柔和的清潔劑去除,不要用強烈的清潔劑,如 稀釋劑或腐蝕性的清潔劑,這些東西會損傷外殼。

△▲▲大可讓液體浸入液晶顯示幕內部,這將可能造成液晶顯示幕內部元件損傷

▲▲▲大学全起見,清潔前要拔掉電源插頭。

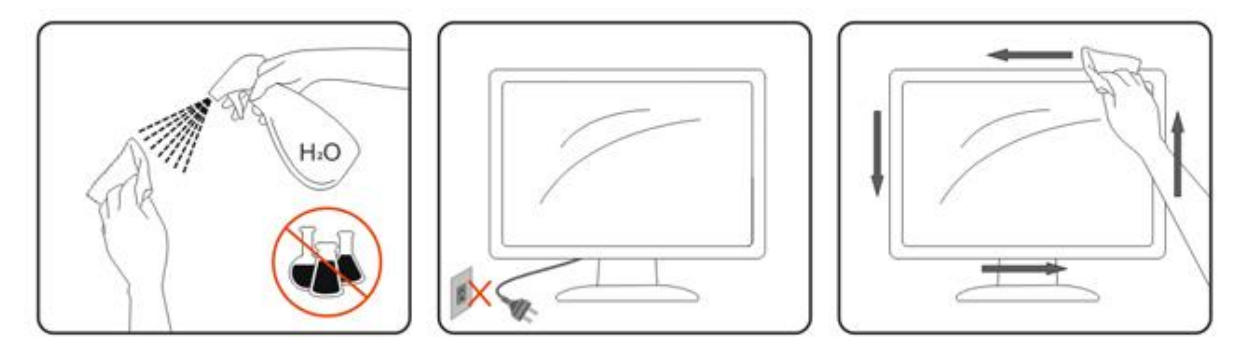

#### <span id="page-7-0"></span>其他

▲1

▲1 請確保顯示器的散熱開口沒有被桌子或墊子所遮蓋。

▲▲■<br>■無所需要於高濕,高壓的環境中使用。

▲1<mark>1</mark>通輸或操作過程中請勿跌落或敲擊顯示器。

<span id="page-8-0"></span>安裝

### <span id="page-8-1"></span>標準配置

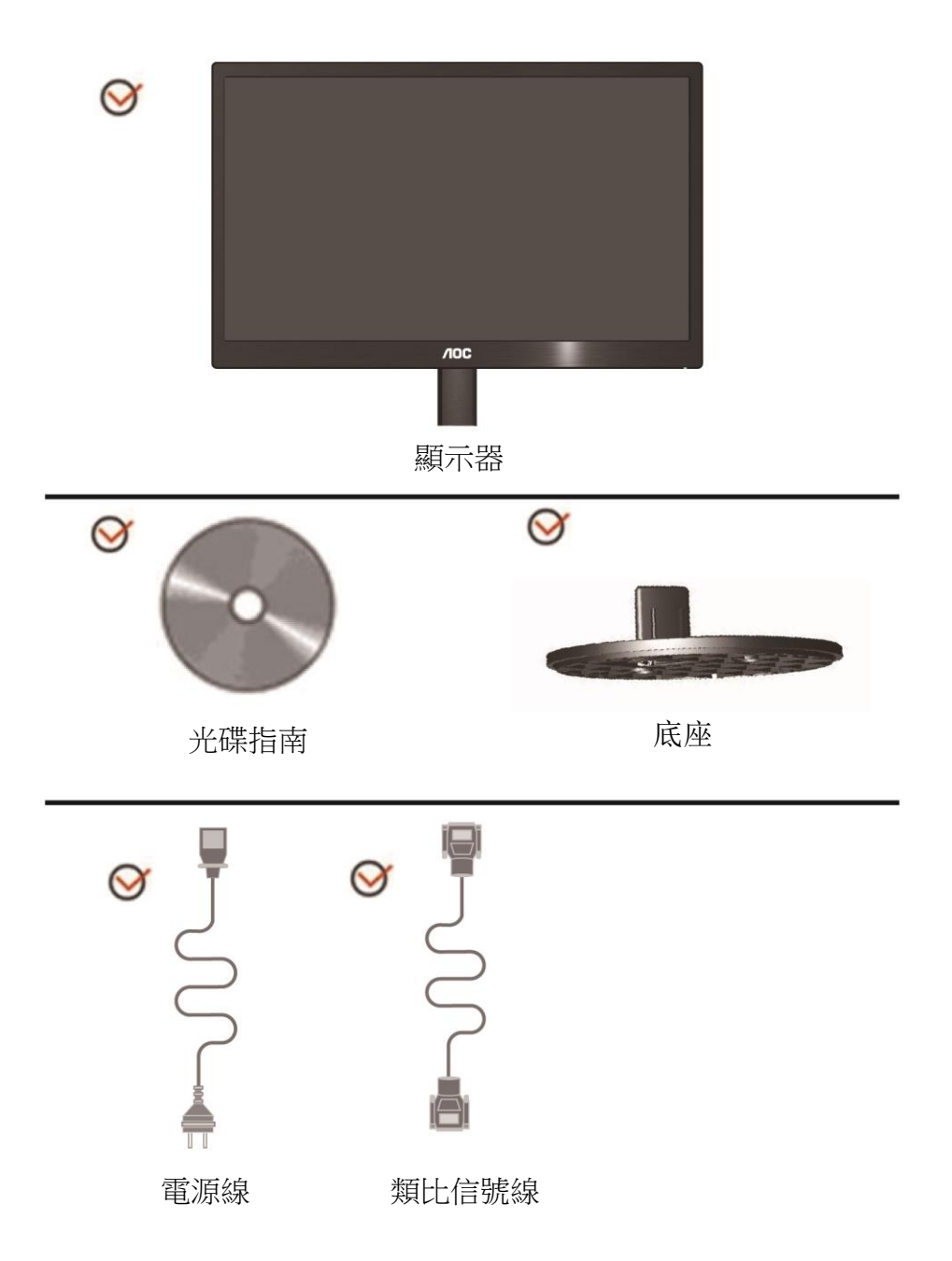

<span id="page-9-0"></span>安裝支架

請按照以下步驟安裝和拆除支架。 安裝:

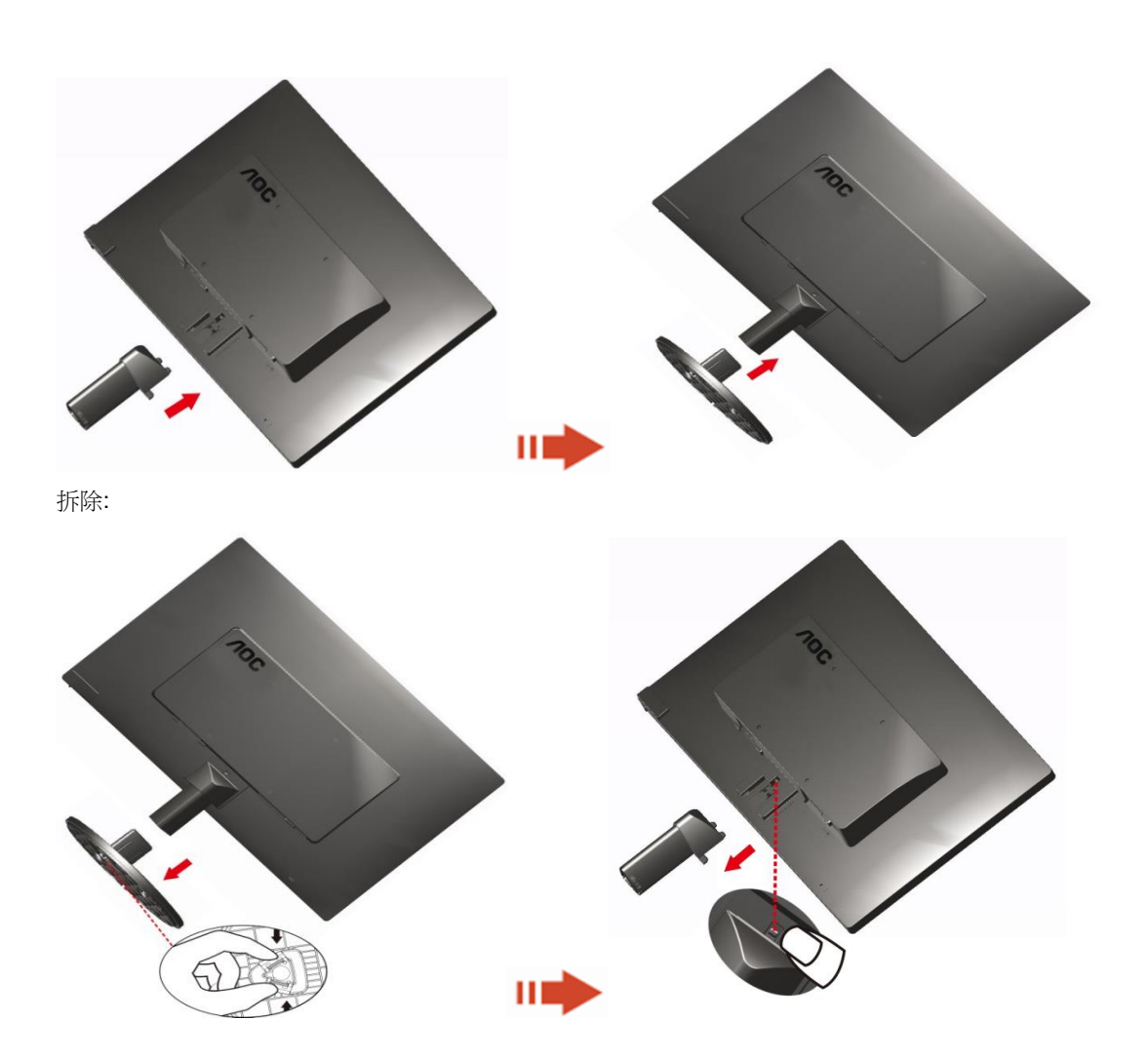

#### <span id="page-10-0"></span>調整視角

為了取得最佳視覺效果,建議您面向顯示器整個螢幕,然後根據需要調整顯示器的角度。 改變顯示器角度時請扶好平臺,以免碰到顯示器。 顯示器角度調整範圍是 -3° -10(E970SWN/E970SWNL/E970SWN5) or -5° to 15 °(E2270SWN/E2270SWN6/E2270SWN5).

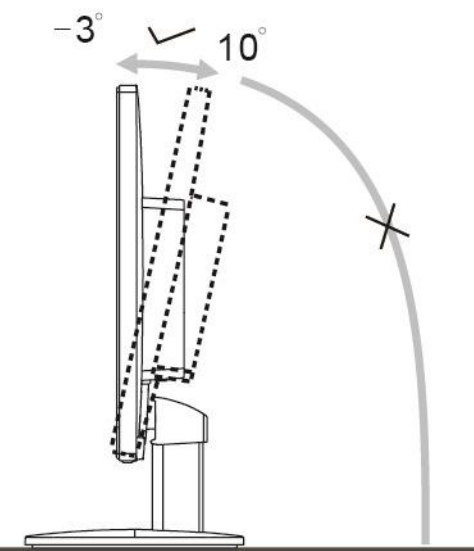

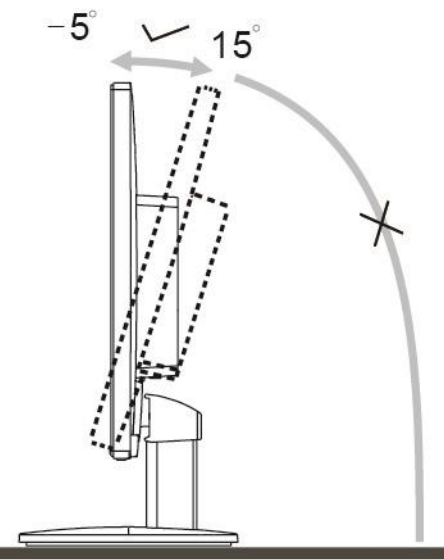

E970Swn/E970SwnL/E970SWN5

E2270Sww/E2270SWN6/E2270SWN5

注意:

\*當您調整顯示器的視角時,不要用手碰液晶螢幕,這樣可能會損害或弄碎液晶螢幕。

警告:

- 1. 為了避免可能發生的螢幕損傷,例如面板剝落,螢幕不得向下傾斜 5 度以上。
- 2. 調整螢幕角度時請勿壓迫螢幕。 只能從邊框握住。

<span id="page-11-0"></span>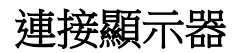

顯示器的電纜連接:

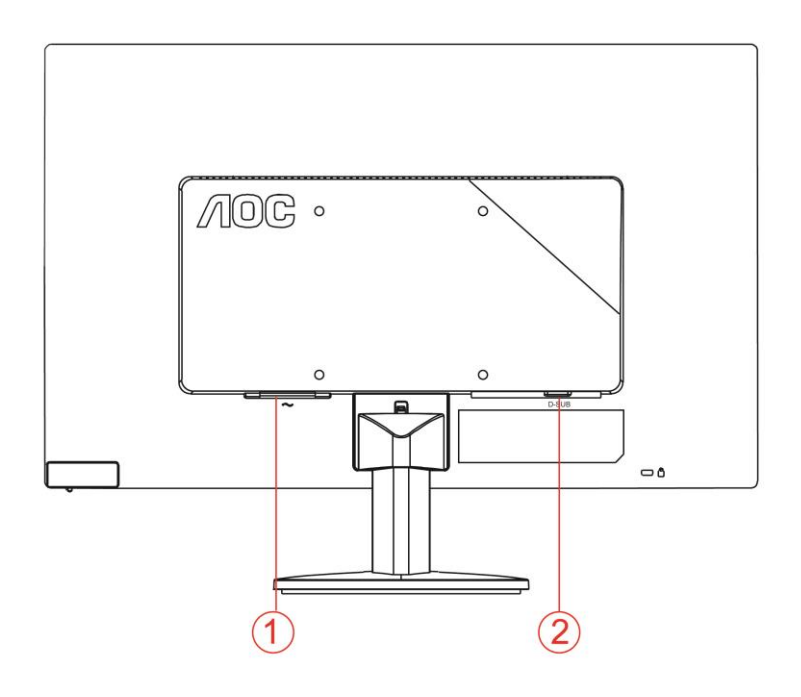

1. 電源

2. D-Sub 類比介面

為保護顯示器,請在連接前關閉電腦和顯示器。

1 將電源適電纜連接到監視器後部的 AC-In 埠。

2 將 15- 針 D-Sub 電纜的一端連接到監視器後部,另一端連接到電腦的 D-Sub 埠。

3 打開顯示器和電腦的電源。

如果監視器顯示一個圖像,則說明安裝完畢。 如果不顯示圖像,請參見 故障排除 。

#### <span id="page-12-0"></span>**AOC** 抗藍光 **(Anti-Blue Light)** 特色說明**(Optional)**

研究發現,LED 顯示器散發的藍光與紫外線同樣會造成眼睛受損,而藍光更會損害眼睛各部位, 長期下來造成視力受損。AOC 抗藍光功能特別採用智慧型科技,在不降低顯示器色彩及影像表 現的前提下,減少有害藍光光波。

## <span id="page-13-0"></span>調節顯示器

#### <span id="page-13-1"></span>快捷鍵

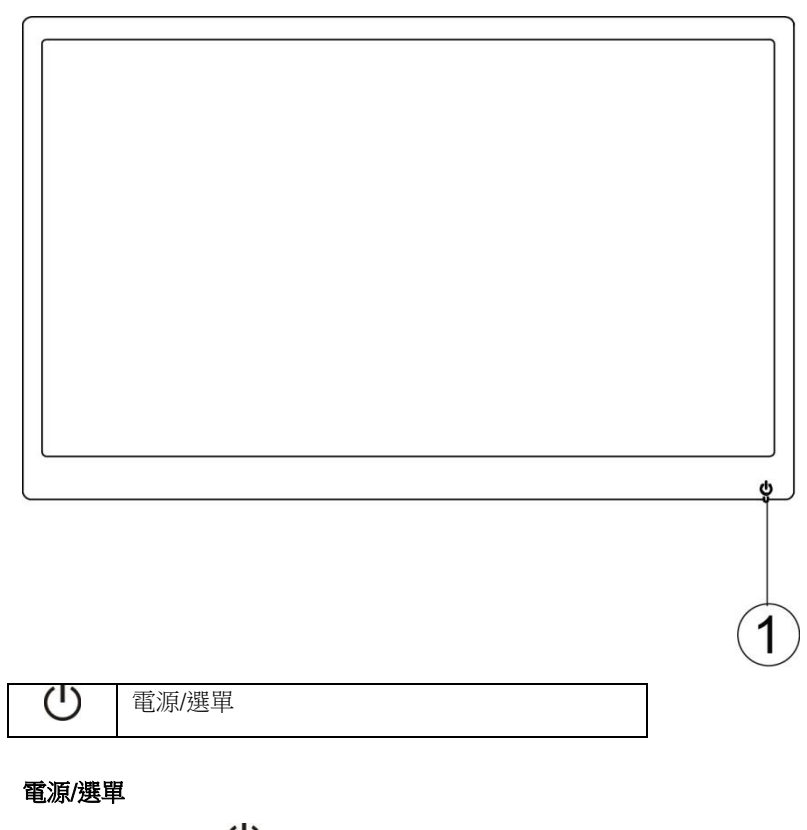

- 關閉電源時, 按下 $\bigcup$  按鈕將開啟螢幕。
- 開啟電源時,連續按下 $\bigcup$  按鈕約 3 秒將關閉螢幕。

#### <span id="page-14-0"></span>**OSD 設定**

#### 控制鍵的基本及簡易說明。

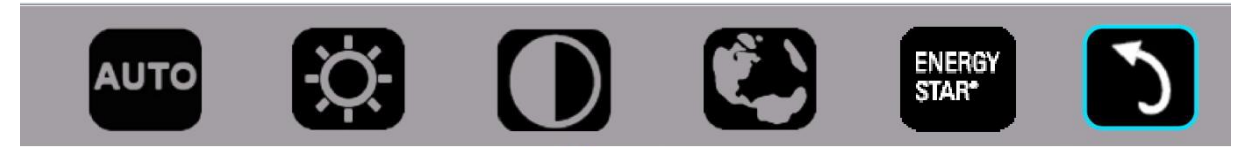

#### 1).按下下方按鍵U以啟動 OSD 視窗。

2).您現在可快速的重複按下下方按鍵 U以選擇任一項功能。藍色方塊將隨您按下按鍵時朝右方導覽。您可在藍色方塊 反白顯示您要選擇的選項時,放開 $\mathsf{U}\text{ }$ 。請注意選擇為單向循環式,因此只會往單一方向移動,然後返回選單開頭。藍 色方塊將停留在所選功能上約 3 秒,而該功能圖示會閃爍三下以確認 OSD 第 1 層的顯示選擇然後啟動。

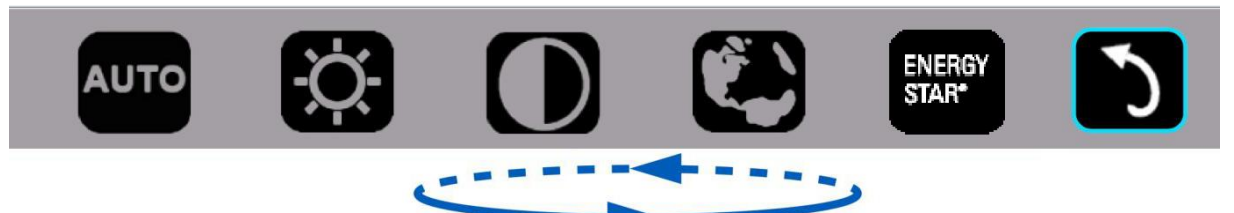

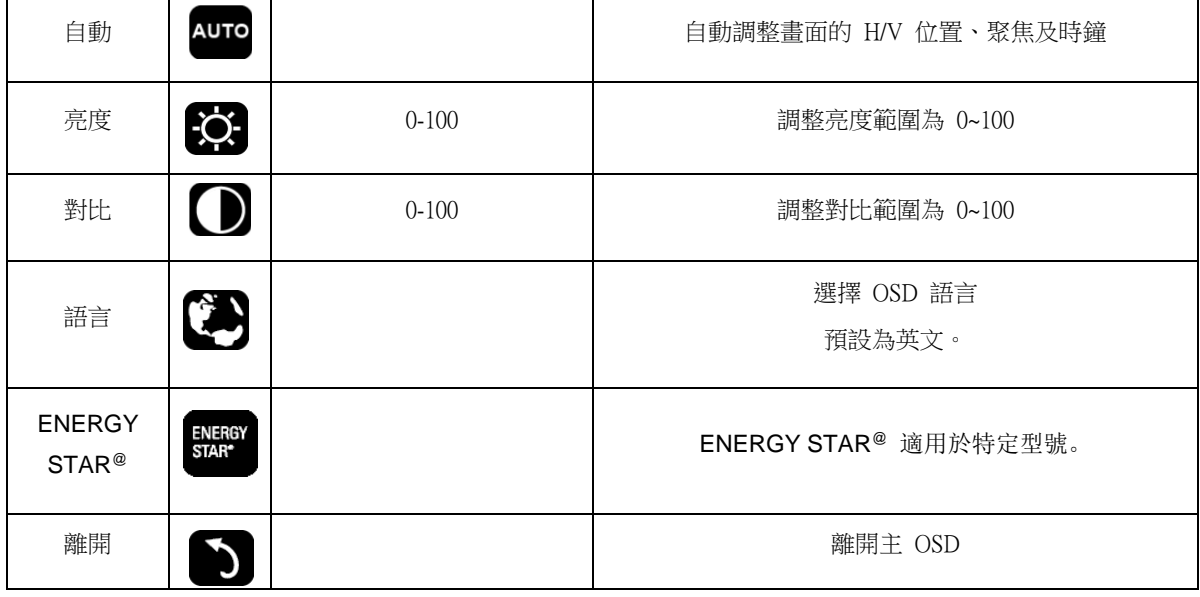

1. 若在 3 秒內沒有任何動作,主選單將消失。

2. 若在 3 秒內沒有任何動作,子選單將消失。

3. 在進入 OSD 選單前,連續按下下方按鍵超過 3 秒時,螢幕將關閉電源。

### <span id="page-15-0"></span>**LED** 指示燈

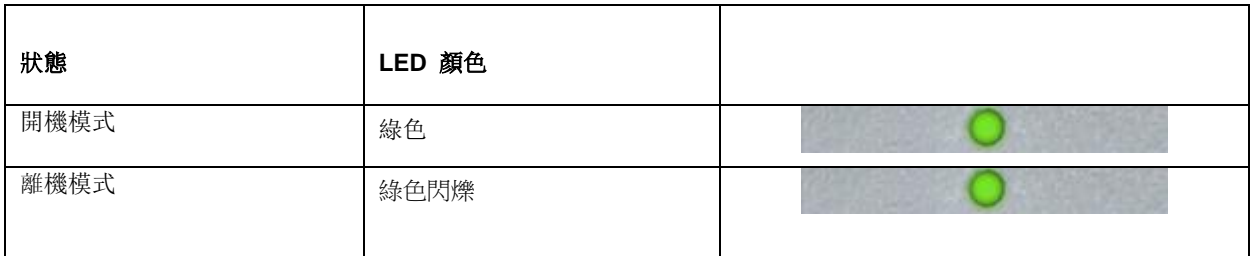

<span id="page-16-0"></span>驅動

#### <span id="page-16-1"></span>**i-Menu**

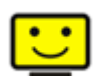

歡迎使用 AOC i-Menu 顯示器調節軟體,與顯示器的按鍵控制比較,該軟體可以更容易設置顯示參數。 請點擊"這裏"開始安裝 i-Menu 軟體,按照安裝嚮導完成軟體安裝。

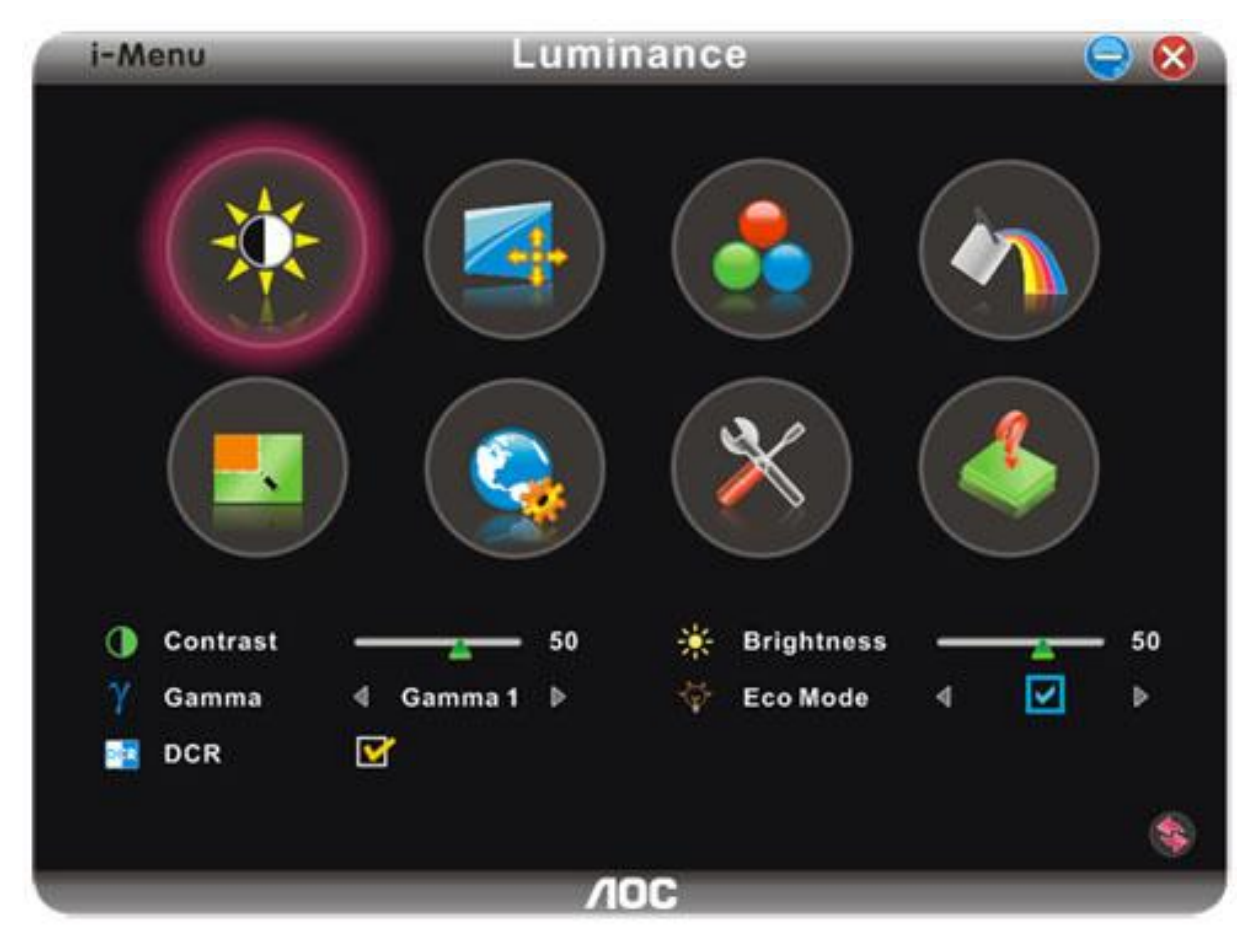

#### <span id="page-17-0"></span>**e-Saver**

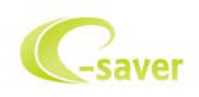

歡迎使用AOC e-Saver 螢幕電源管理軟體!AOC e-Saver 具有適用於螢幕的智慧型關機功能,可讓您的螢幕在任何 電腦狀態(開啟、關閉、睡眠或螢幕保護程式)下適時關機。實際的關機時間視您的喜好設定而定(請參閱以下範例)。 請 按一下「driver/e-Saver/setup.exe」開始安裝e-Saver軟體,並依照安裝精靈的指示完成安裝。

您可從下拉式功能表,為此 4 種電腦狀態,選擇各自的螢幕自動關機時間(單位為分鐘)。以下為範例圖示:

- 1) 螢幕在電腦開機時絕不關機。
- 2) 螢幕將在電腦關機 5 分鐘後自動關機。
- 3) 螢幕將在電腦進入睡眠/待命模式 10 分鐘後自動關機。
- 4) 螢幕將在螢幕保護程式出現 20 分鐘後自動關機。

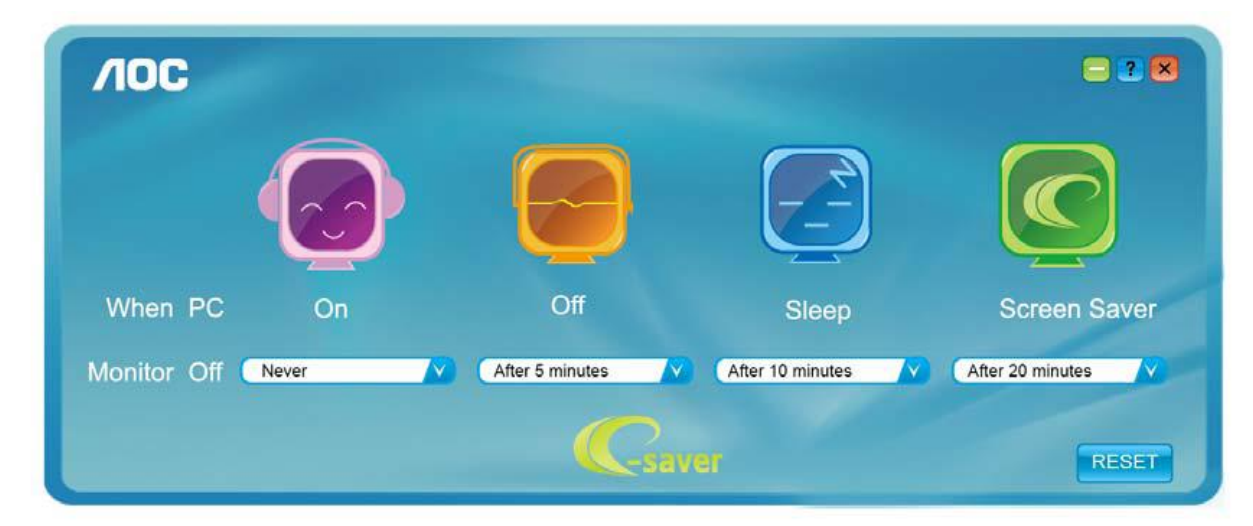

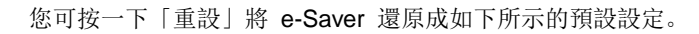

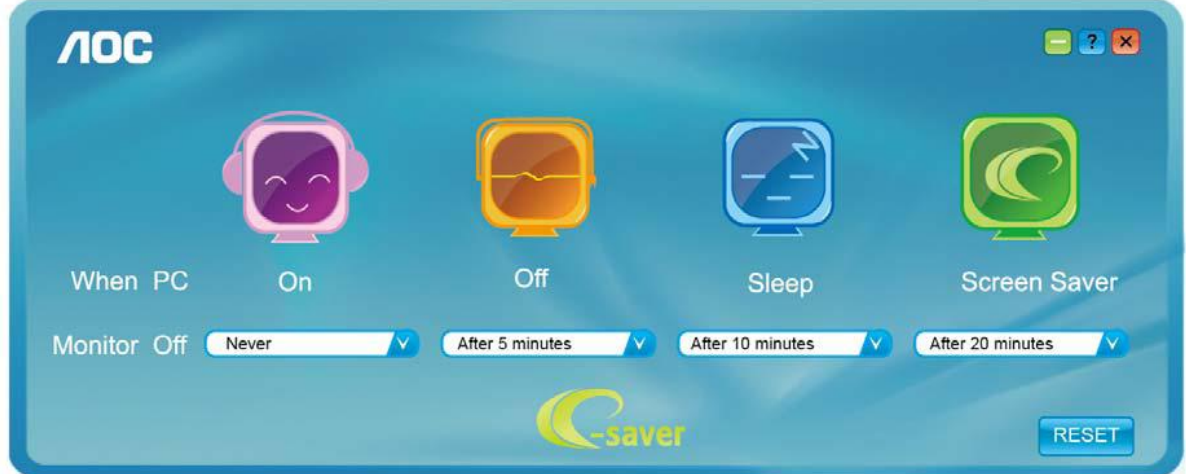

#### <span id="page-18-0"></span>**Screen+**

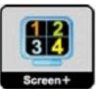

歡迎使用 AOC "Screen+"顯示器調節軟體, Screen+軟體是一個桌面分屏工具,可將桌面分割成不同窗格,讓每個窗 格顯示不同視窗。需要時,只須把視窗拖曳到對應的窗格即可。它支援多螢幕輸出,讓工作變得更加輕鬆。請按照安 裝程式來安裝軟體。

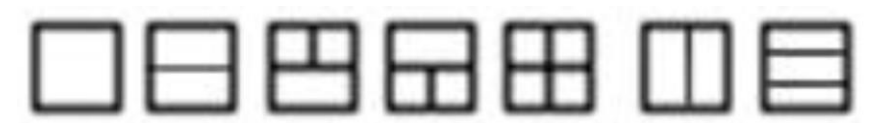

<span id="page-19-0"></span>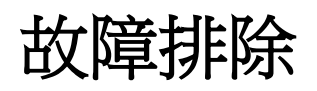

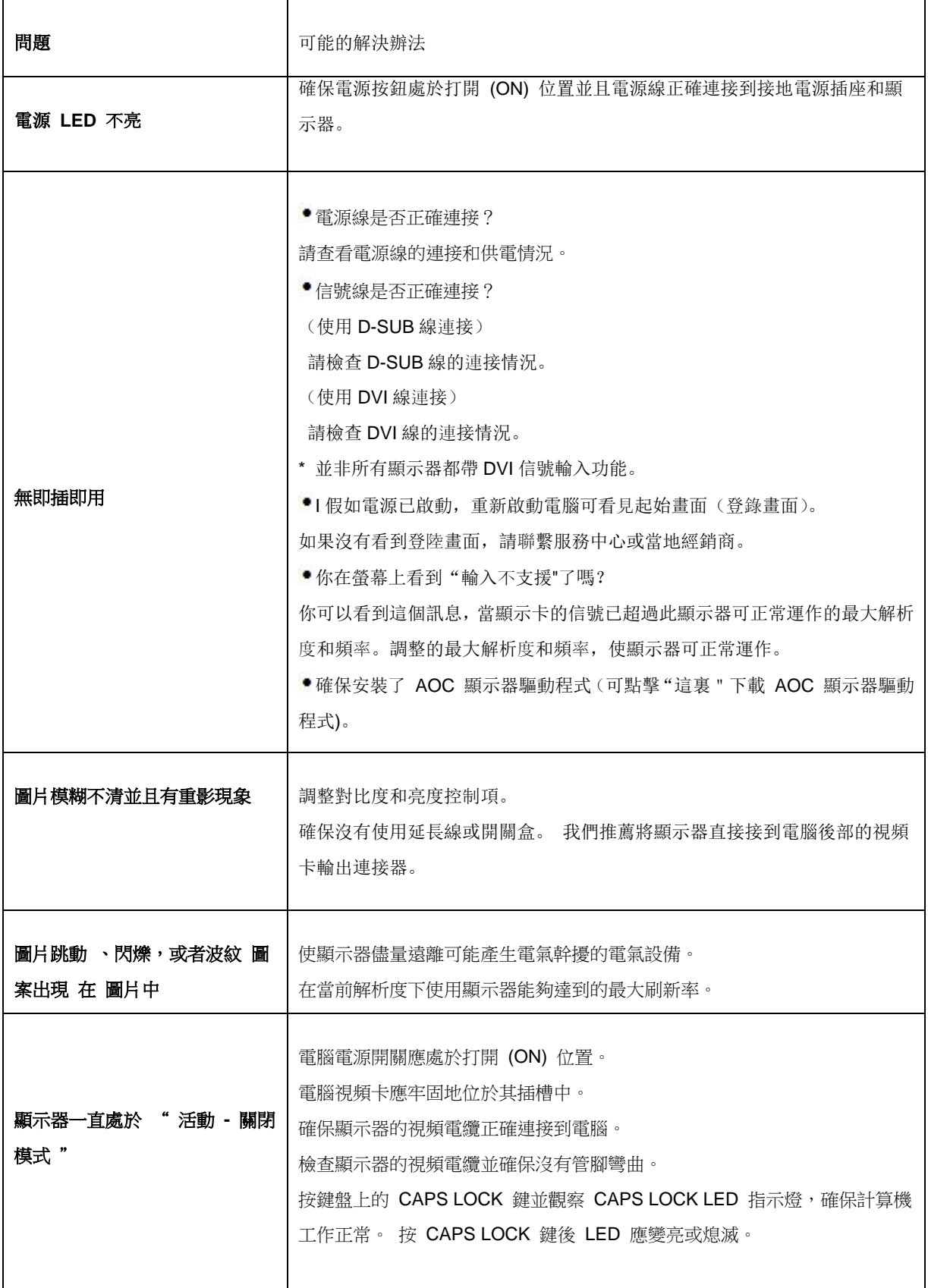

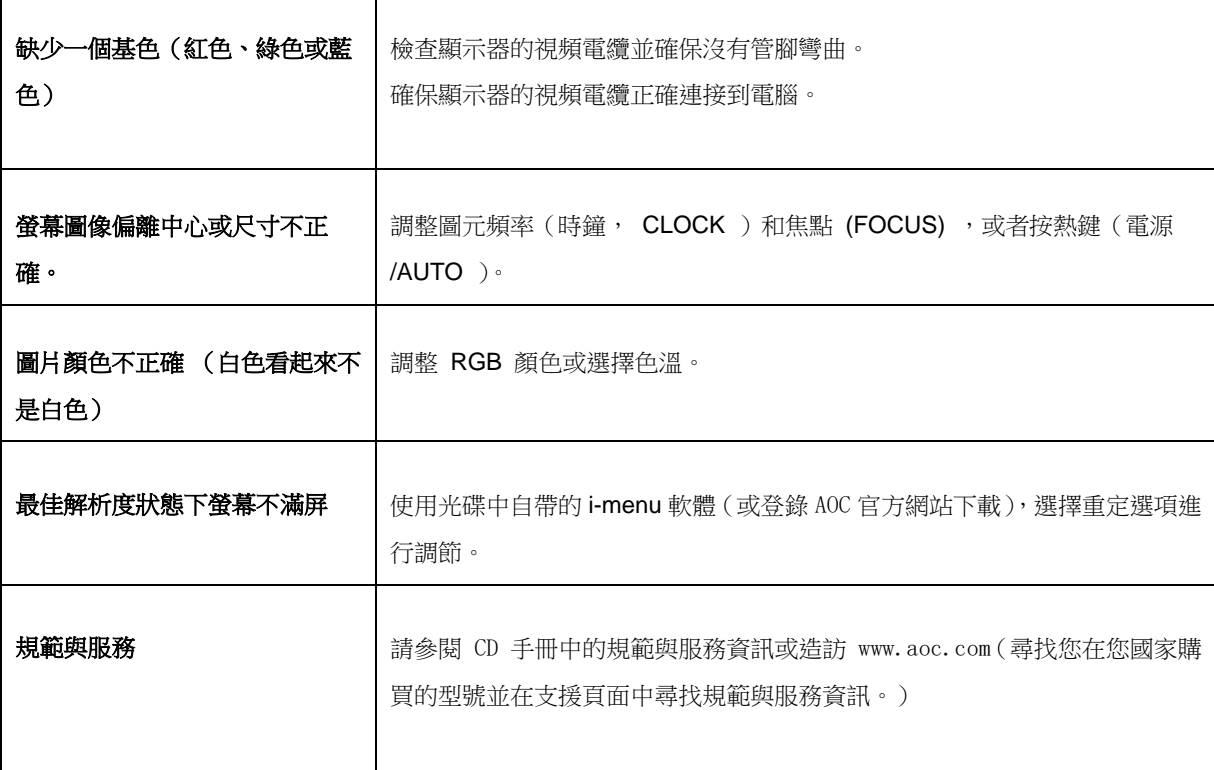

## <span id="page-21-0"></span>規格

### <span id="page-21-1"></span>主要規格

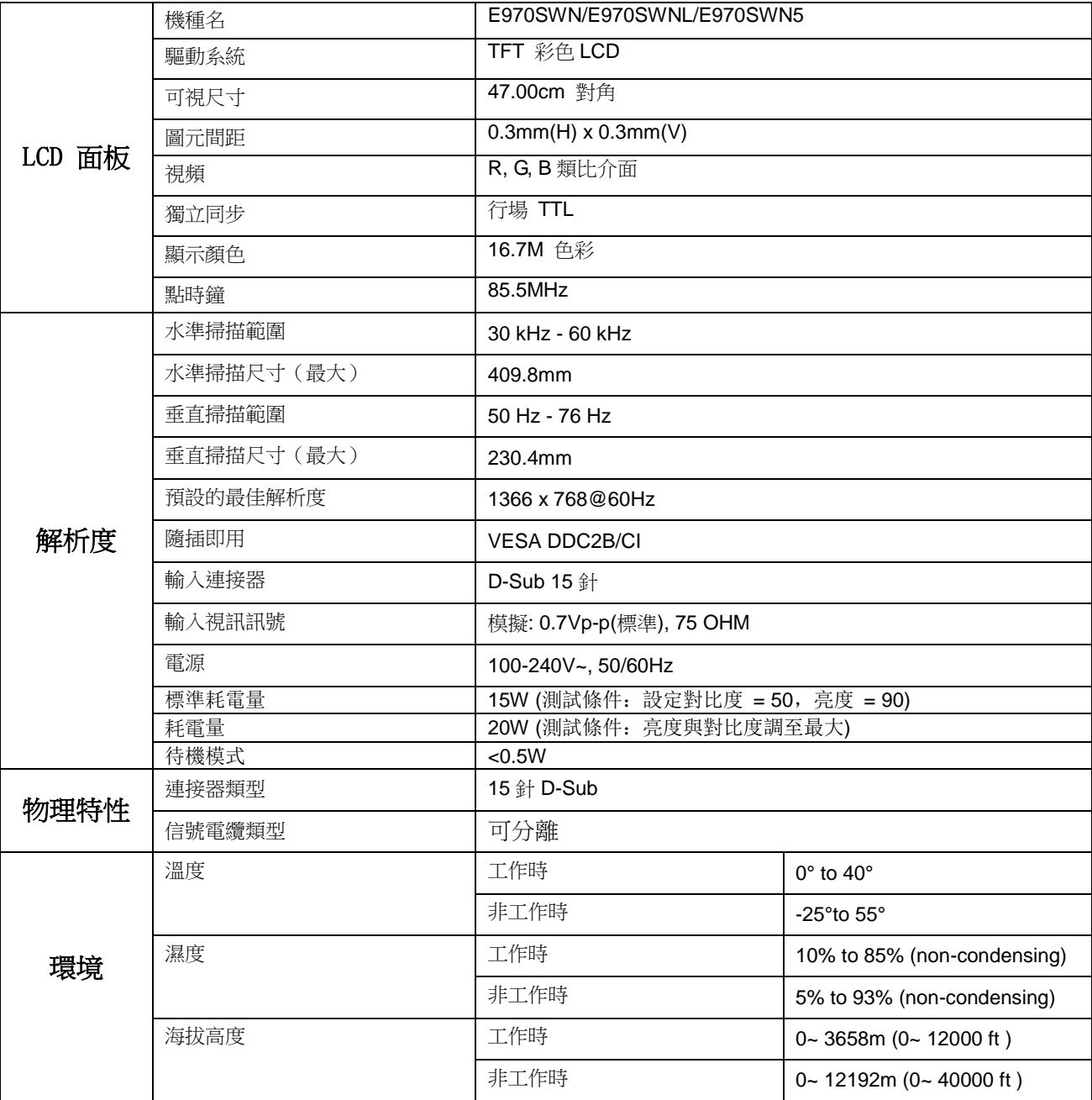

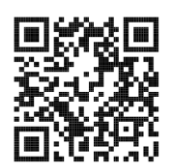

E970SWN

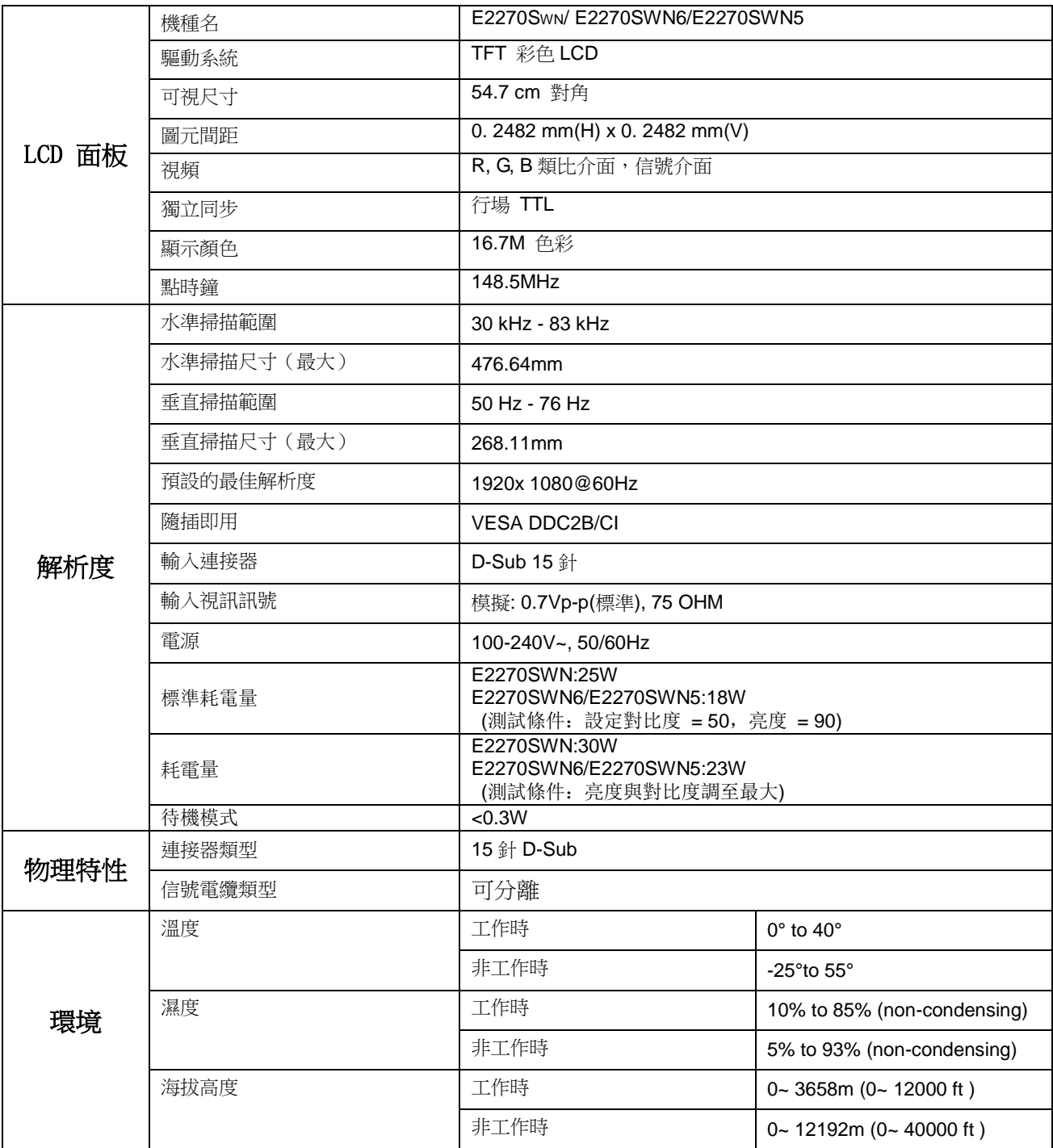

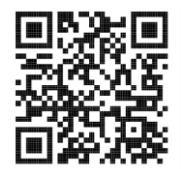

E2270SWN

### <span id="page-23-0"></span>預設顯示模式

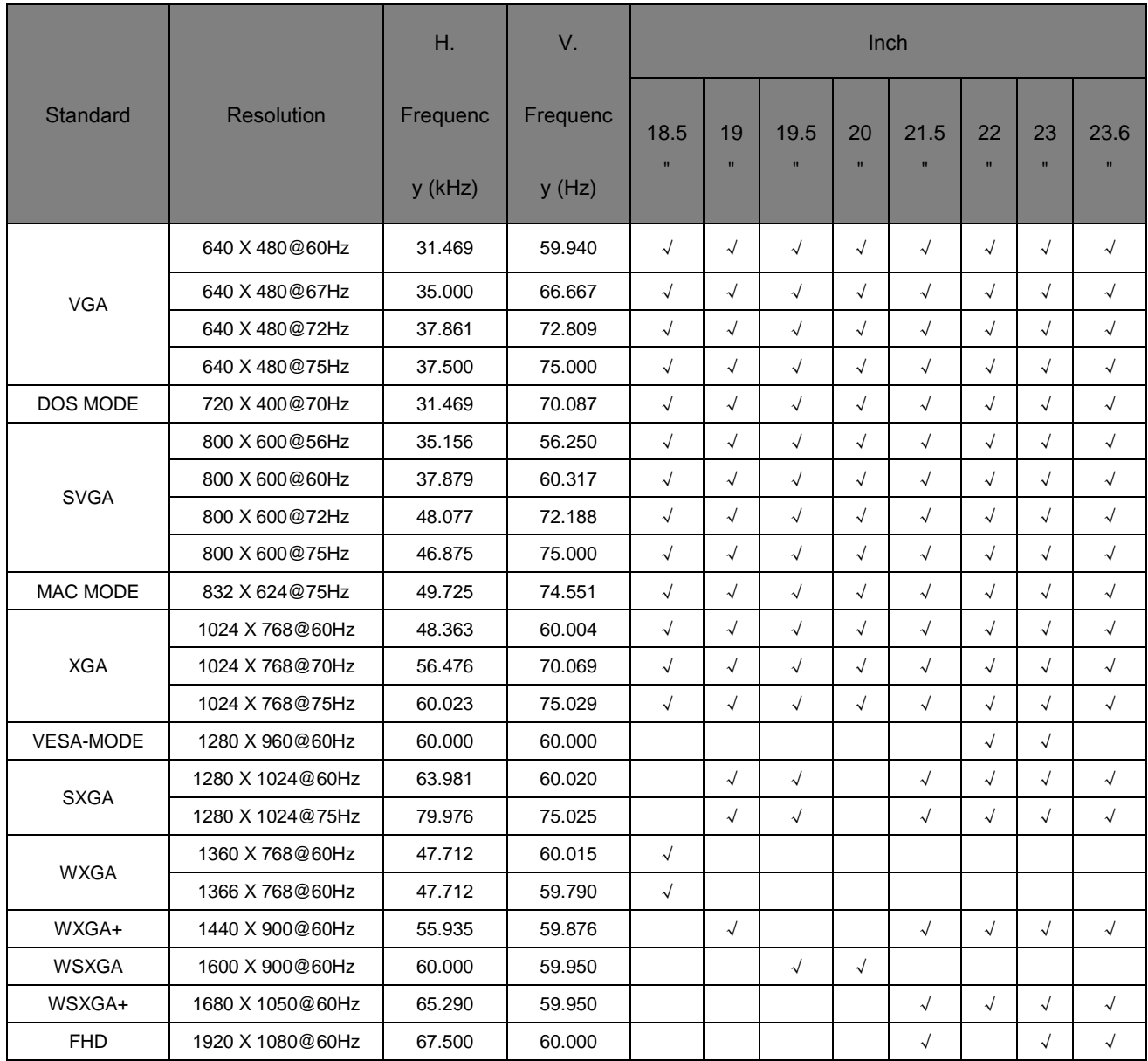

### <span id="page-24-0"></span>接頭引腳分派

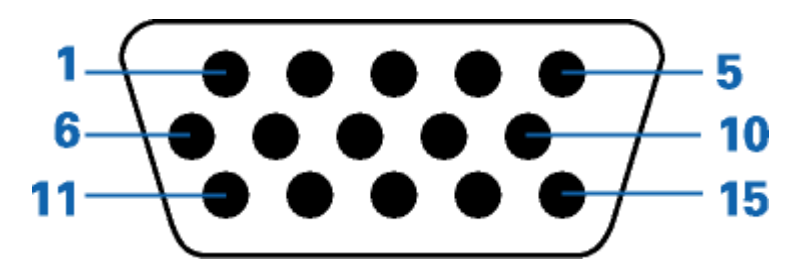

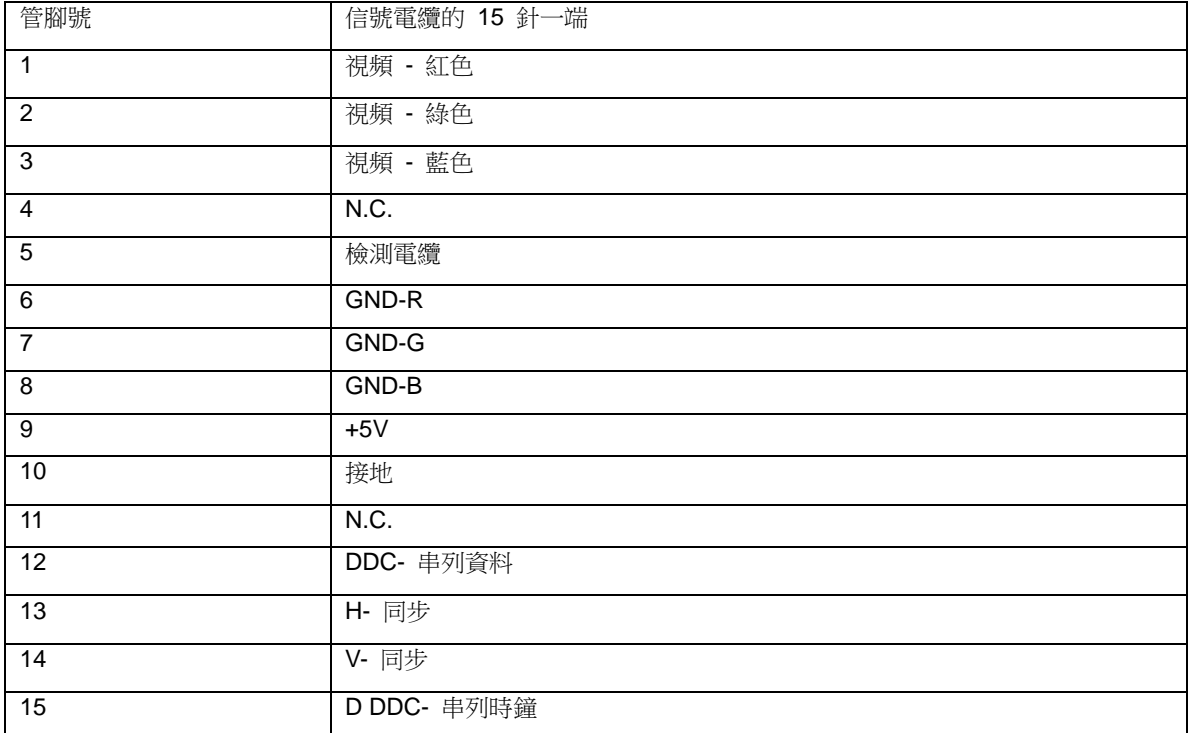

#### <span id="page-25-0"></span>即插即用

本監視器具有 VESA DDC2B 能力, 符合 VESA DDC 標準。這使得監視器可以將自己的標識告知主機系統, 根據 所用 DDC 的級別,

還可以告知有關其顯示能力的其他資訊。

DDC2B 是基於 I 2C 協定的雙向資料通道。 主機可以通過 DDC2B 通道請求 EDID 資訊。